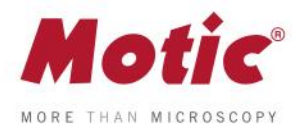

## **Cómo calibrar (con punto)**

## **Guía de calibración para Motic Images Plus 3.0**

El proceso de la calibracion del software solo es necesario si queremos utilizar las funciones de medicion, escala y cuadricula.

Para calibrar el software con su Moticam o microscopio digital deberá utilizar la preparación de calibración suministrada con el equipo.

*FAQ 2 - Cómo calibrar (con punto)*

Deberemos escoger uno de los cuatro puntos que aparecen en la preparación de calibración. Utilizaremos el punto adecuado dependiendo del objetivo a calibrar.

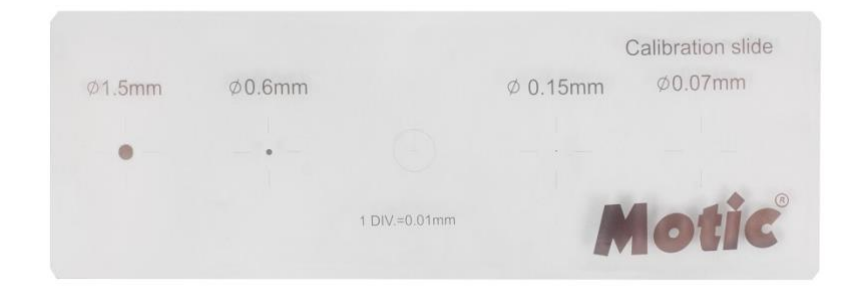

**1-** Una vez tengamos el punto perfectamente enfocado y sin que este sobresalga del campo visual en la ventana, iremos al menú de **"ajustes avanzados"**. Seleccionaremos la opción de "**calibración"**

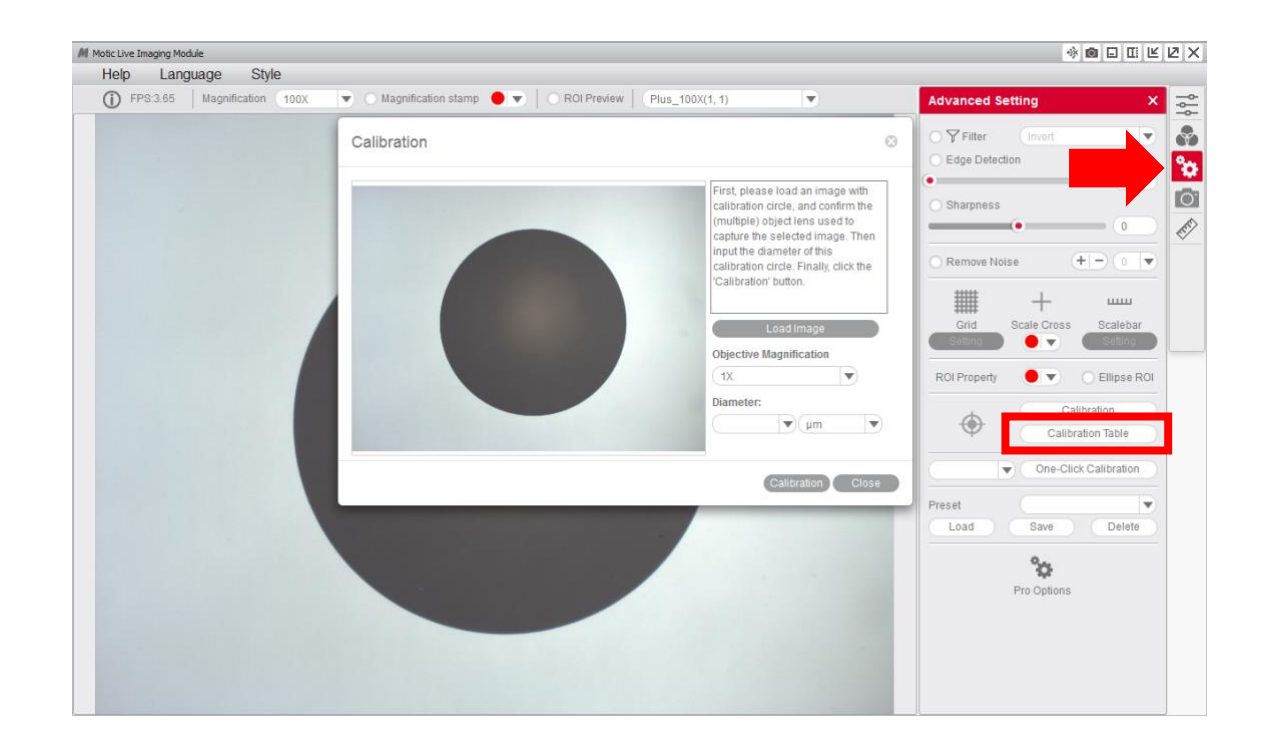

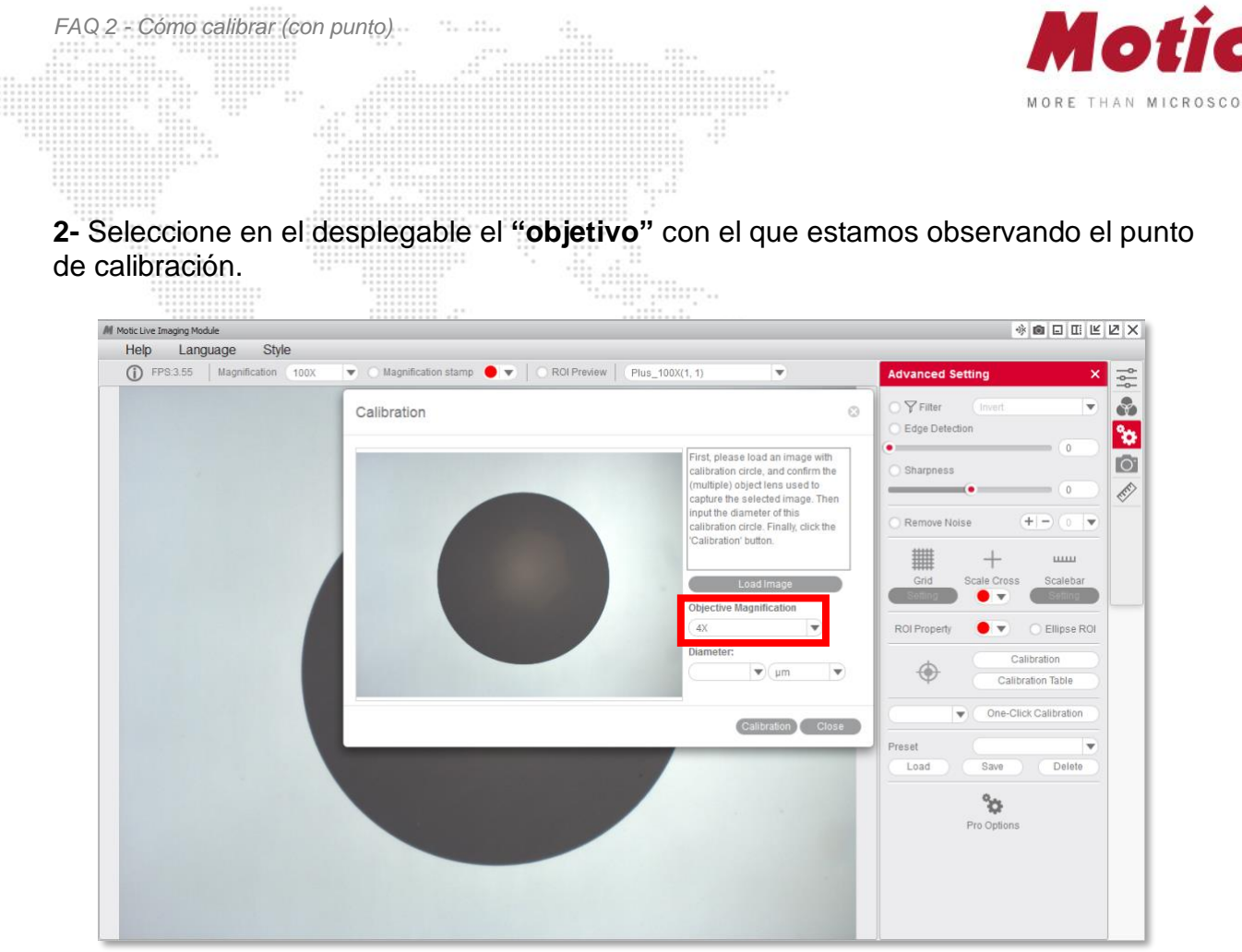

**3-** Seleccione en el desplegable el "**diámetro"** del punto que utilizamos para realizar la calibración.

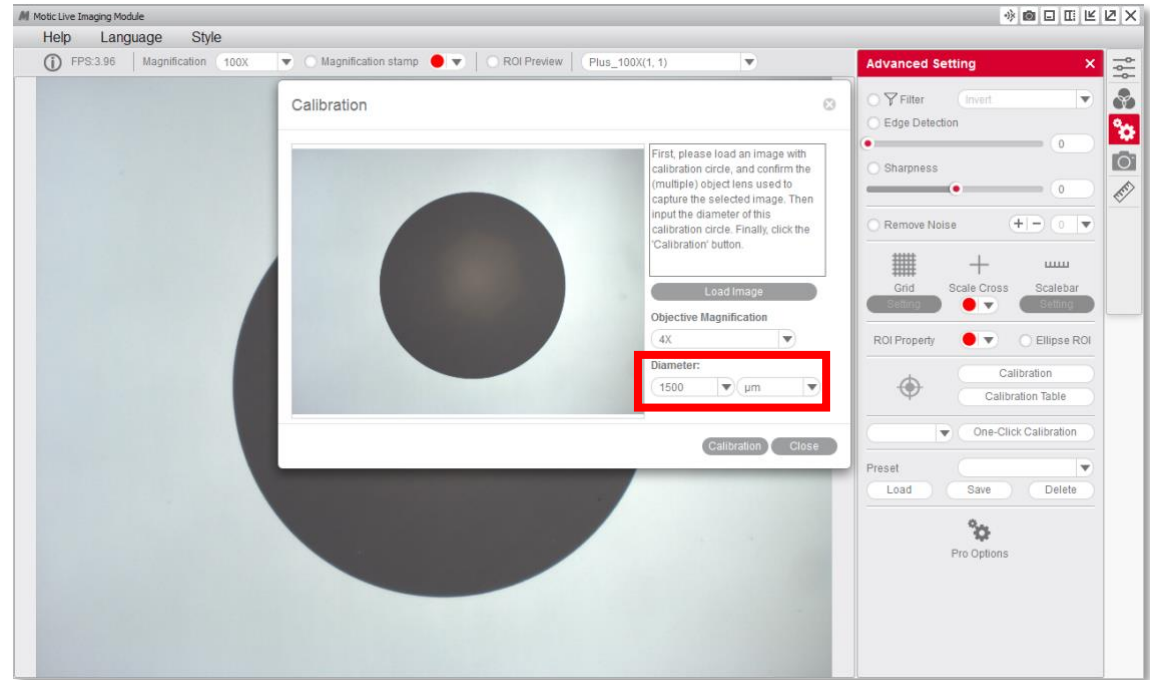

MoticEurope, S.L.U. C. Les Corts 12, Pol. Ind. Les Corts · 08349 Cabrera de Mar, Barcelona · Spain · T +34 93 756 62 86 | F +34 93 756 62 87 info@moticeurope.com

PY

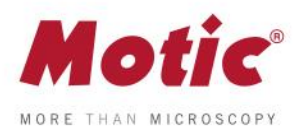

**4-** Después de confirmar la calibración, mostrara automáticamente en color verde el area escogida, este área debera coincidir exactamente con el área del punto en su totalidad para que la calibración sea correcta.

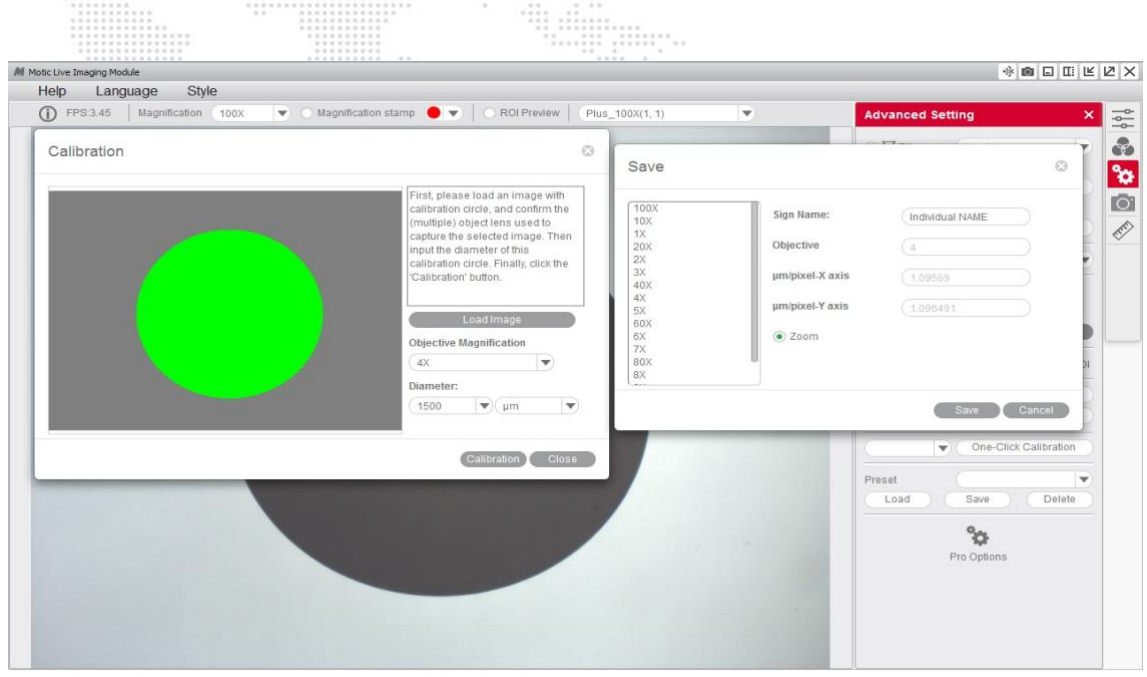

**5-** Si vemos que el programa no ha detectado correctamente el punto deberemos repetir la calibración realizando los ajustes necesarios para que los resultados sean correctos. Por ejemplo:

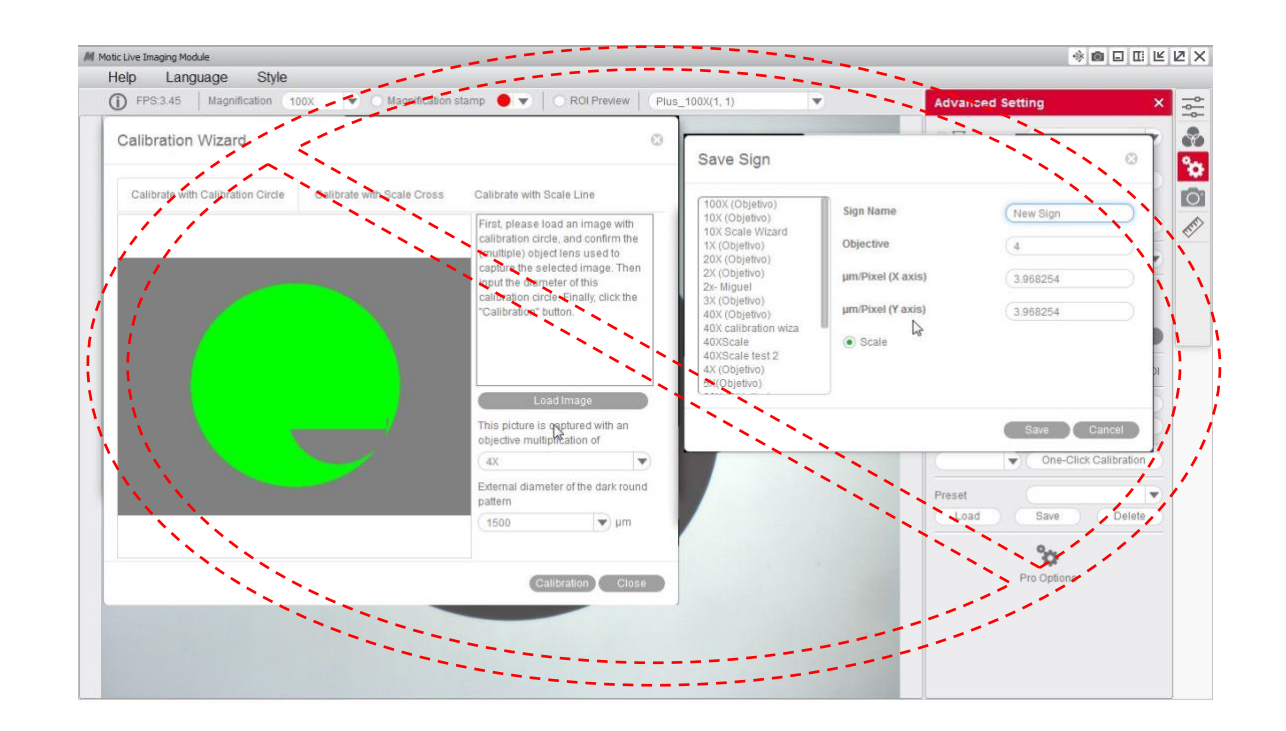

W

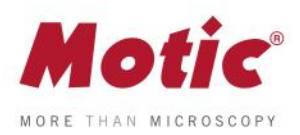

**6-** A continuación, puede sobreescribir y nombrar un nuevo objetivo relacionado con la calibración realizada. Esto hará que sea más fácil su identificación posterior en la tabla de calibración. Por ejemplo: 4x-Motic y **"guardar"** la calibración.

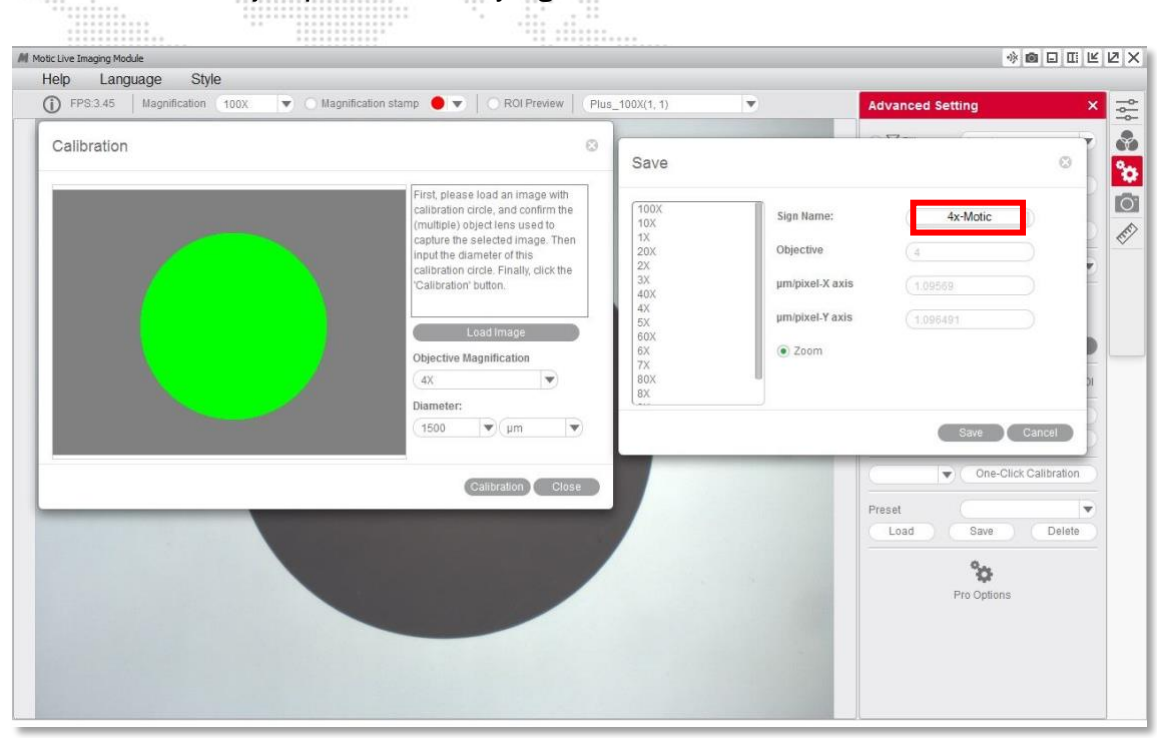

**7-** Es posible utilizar la funciones de superposición de una cuadrícula y escala para comprobar si la calibración se ha realizado correctamente.

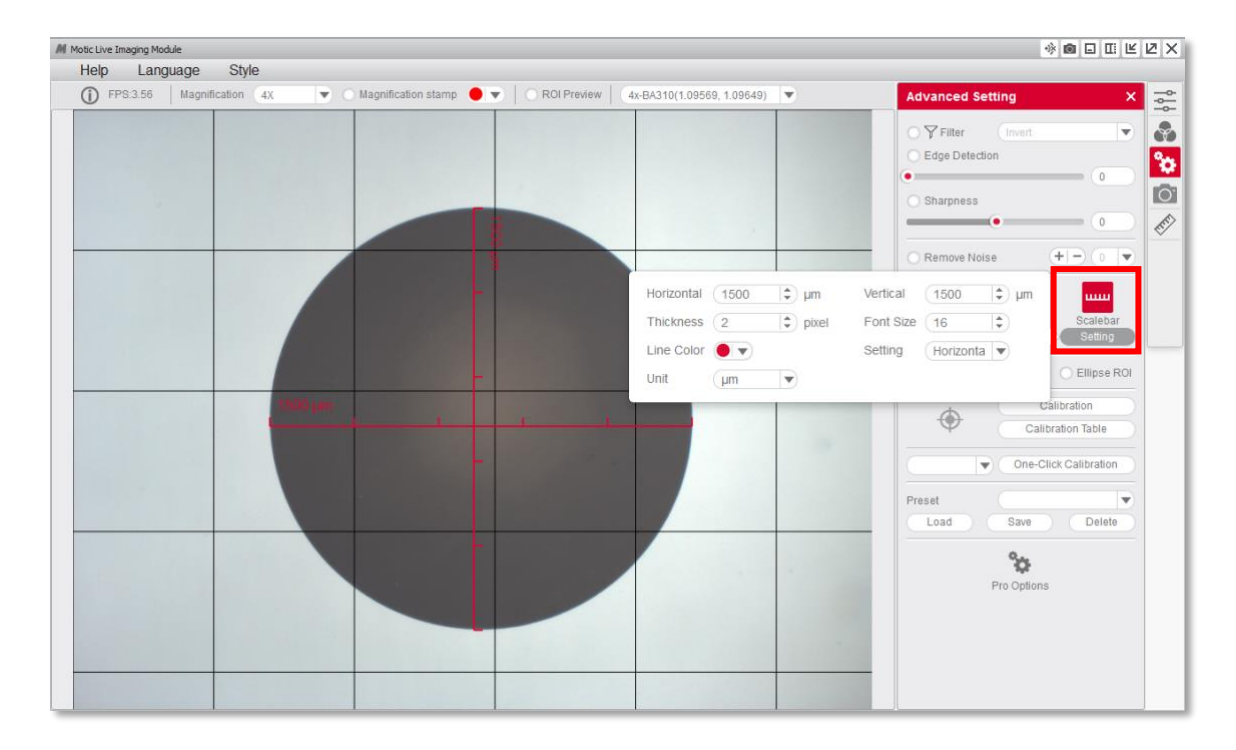

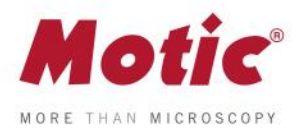

**8-** Una vez finalizada la calibración, este nuevo objetivo podra ser seleccionado en el listado desplegable del Motic Live Imaging Module.

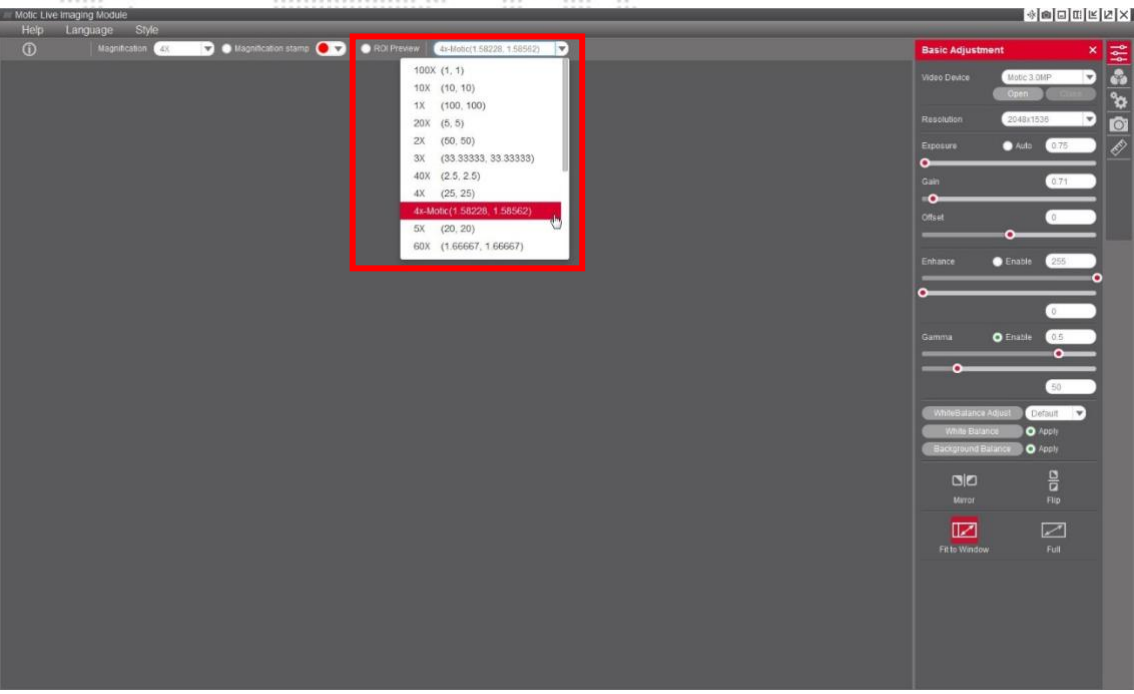

**9-** En el Motic Images Plus 3.0, una vez calibrado, también es posible realizar mediciones posteriormente a la captura de la imagen. En **"medicion",** desplegable **"objetivo"**

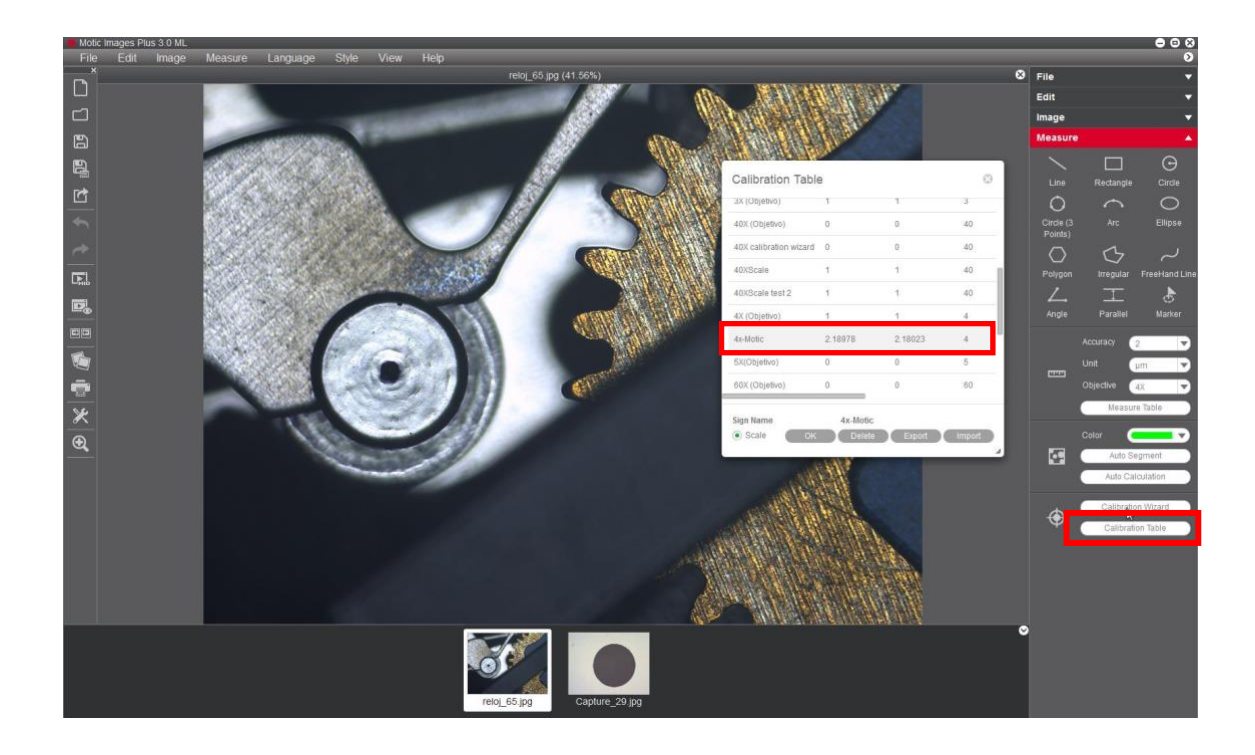

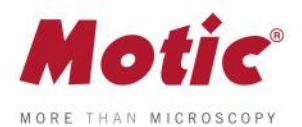

Motic recomienda la siguiente relación de puntos y objetivos posibles para calibrar.

Según el siguiente cuadro:

*FAQ 2 - Cómo calibrar (con punto)*

Objetivo 4X punto de 1500 μm. Objetivo 10X punto de 600 μm. Objetivo 40X punto de 150 μm. Objetivo 100X punto de 70 μm.

También puede contactar con nuestro Departamento Digital enviando un e-mail a la siguiente dirección: **[digital.support@moticeurope.com](mailto:digital.support@moticeurope.com)**